УДК 004.45 В. В. Нарожный, канд. техн. наук

# **Особенности установки Android Studio 2 для разработчиков приложений под Android**

*Харьковский национальный автомобильно*-*дорожный университет*

Android Studio - основное средство разработки приложений для операционной системы Android. Вышла новая версия Android Studio 2.0. Установка программного обеспечения для разработки программных продуктов является важным этапом. Данная работа посвящена решению некоторых проблем при установке Android Studio 2.0.

*Ключевые слова***:** Java Virtual Machine, Android SDK, Android Studio, операционная система, Android, Java.

### **Введение**

За последние несколько лет появилась отчетливая тенденция роста числа пользователей смартфонов и планшетов как новых компьютерных телекоммуникационных средств. Одной из наиболее популярных операционных систем (OC) в этой области является Android. Разработка приложений для этой ОС является быстро растущим рынком труда. Основным средством разработки таких приложений является Android Studio [1]. 10 апреля 2016 года вышла новая версия - Android Studio 2.0.

## **1.Установка Android Studio 2.0**

Для начала работы с Android Studio 2.0 [2] необходимо установить Java Virtual Machine [3] соответствующей ОС, установленной на компьютере, где будет устанавливаться Android Studio 2.0.

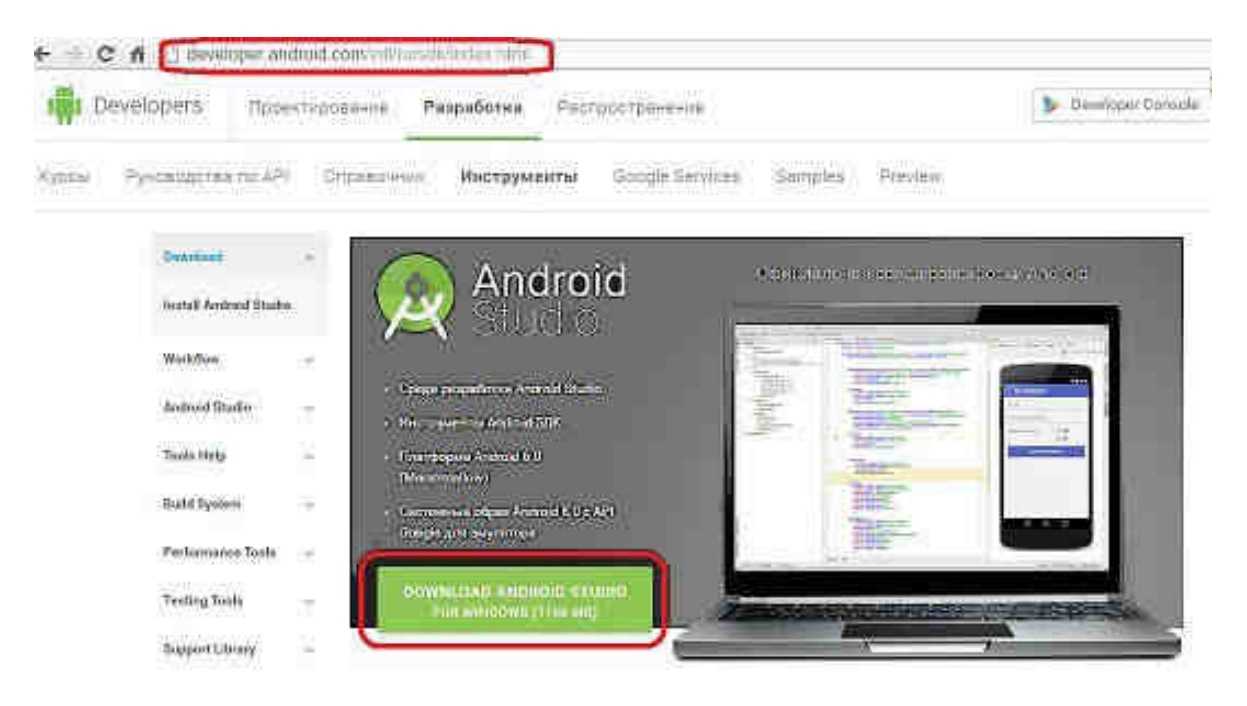

Рис. 1. Место скачивания Android Studio 2.0 с сайта Android Developer

Большинство приложений для OS Android написано на Java [4]. Одной из популярных сред разработки до недавнего времени была среда Eclipse с установленным плагином (независимо компилируемый программный модуль, динамически подключаемый к основной программе) ADT и Android SDK.

Компания Google всех разработчиков активно переводит на новую среду разработки Android Studio. Ее также можно бесплатно скачать с сайта Android Developer (рис.1).

После скачивания архива, его достаточно просто распаковать в любую папку и можно запускать.

Важно! В пути нахождения Android Studio 2.0 не должно быть кириллицы. учетная запись также не должна содержать кириллицу и пробелы (это не особенность Android Studio 2.0, а особенность работы всех сред разработки). Иначе, рано или поздно, придется решать проблемы, вызванные этим решением.

## 2. Особенности создание эмулятора

При разработке приложений под ОС Android необходимо проверять работоспособность создаваемых приложений. С этой целью можно подключить реальное устройство к компьютеру или использовать специальную программу «Эмулятор устройства». Скорость работы эмулятора всегда было слабым местом в Android Studio. Эмулятор - это виртуальная машина, реализующая функционал устройства в, насколько это возможно, реальном виде. Эмулятор запускается изпод текущей ОС компьютера, что не может не влиять на скорость его работы.

Эмулятор создается после того, как специальным встроенным в Android SDK приложением - Android SDK manager - будут закачаны библиотеки эмуляторов. По умолчанию, обычно, идет только последняя версия. Теперь можно начать создание эмулятора. В Internet есть множество описаний создания эмуляторов на Android SDK

В новом Android Studio 2.0 для ускорения работы эмулятора используется аппаратные средства виртуализации микропроцессора (VT-x) [5]. Тут может возникнуть два варианта проблемы (рис.2).

| Immersented, shakesayed Ethnicians           |                |                              |                                                                | Marshmallow                                                                                                    |
|----------------------------------------------|----------------|------------------------------|----------------------------------------------------------------|----------------------------------------------------------------------------------------------------|
| Attack Kane                                  |                | street is<br><b>CallTare</b> | $\tau_{\rm exact}$<br><b>STAND CONTROL</b>                     |                                                                                                    |
| Massive a True<br>Utilis se <b>Haverna</b> s | m.<br>ж        | when led.<br>uka an          | Andels Mill Softs Tringle Affer<br>distinctly pump parameters. | .<br><b>PERSONAL</b><br>$23 -$<br>Lonma inc                                                                                                    |
|                                              | Recommendation |                              |                                                                | <b>Recommendation</b><br>IU danna manifest VT at<br><b>Taland</b><br>tactually continuated because they are not<br>no neuro support for fourth MS. |

Рис. 2. Микропроцессор не поддерживает VT-х

Не все процессоры поддерживают эту технологию. Тогда необходимо создать эмулятор старого образца (рис.3 и рис.4).

#### Открытые информационные и компьютерные интегрированные технологии № 71, 2016

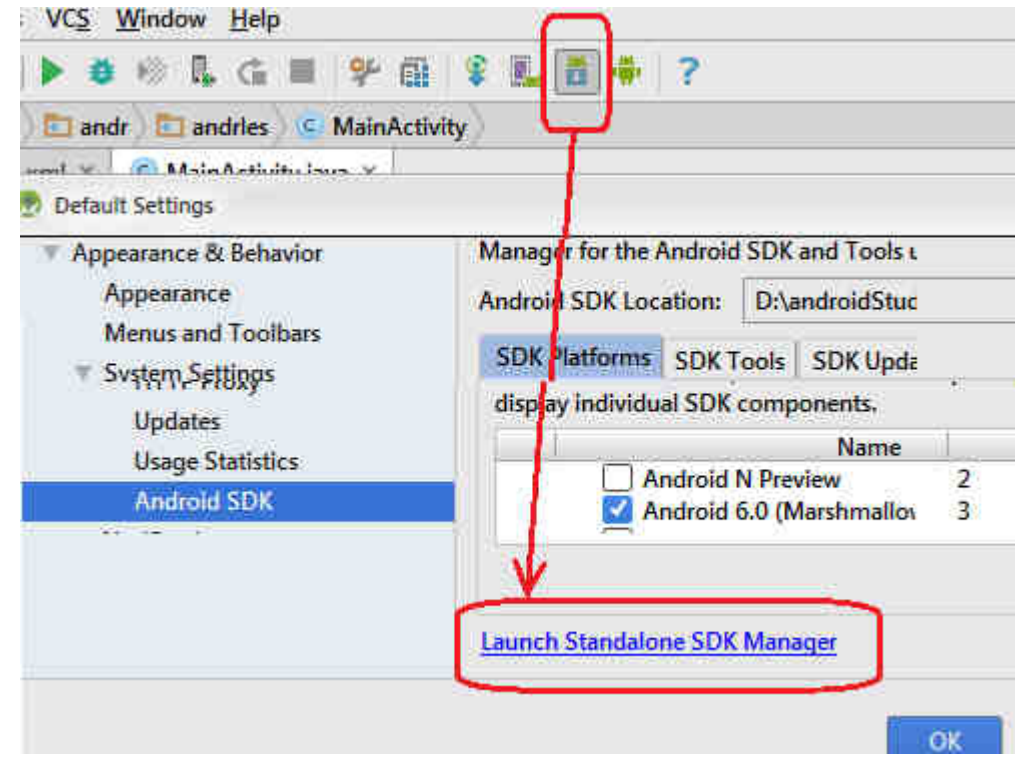

Рис. 3. Запуск старой версии Android SDK manager

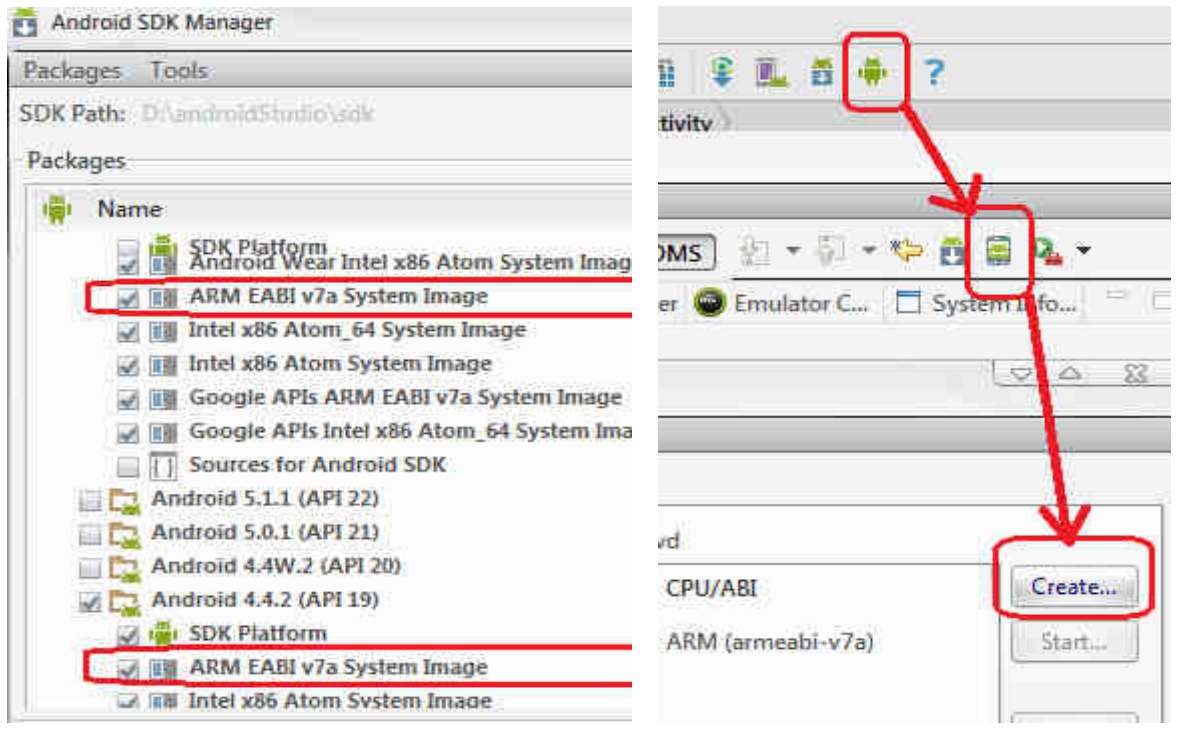

Рис. 4. Доустановка библиотек ARM и создание эмулятора старого образца

На некоторых материнских платах в BIOS по умолчанию технология выключена. В этом случае необходимо зайти в BIOS (процесс входа может отличаться у разных материнских плат) и включить поддержку виртуализации (Advanced – CPU Configuration – Virtualization Tehnology - Enable).

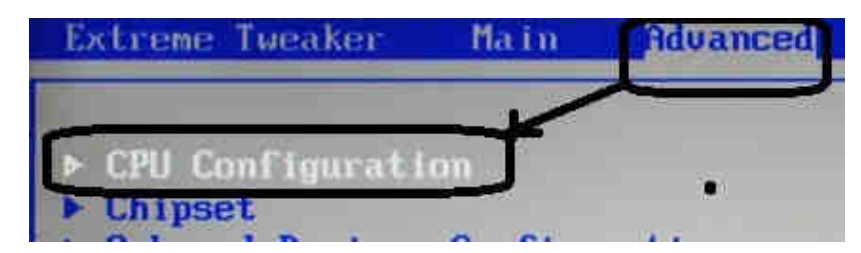

Рис.5. Включение аппаратной виртуализации в BIOS

## **Заключение**

Данная статья предлагает исследования новой среды разработки - Android Studio 2.0. Выявленные проблемы могут быть решены предложенными способами. В целом следует также отметить, что Android Studio 2.0 требователен к ресурсам компьютера - 2 ядра процессора, 4 гигабайта оперативной памяти минимум. Время компиляции заметно высокое, а размер файла инсталляции больше, чем в более ранних средствах разработки ADT.

## **Список литературы**

1. Smyth N. Android Studio Development Essentials – Second Edition [Text] // Neil Smyth., 2015 – Режим доступа к ресурсу: http://www.ebookfrenzy.com/pdf\_previews/AndroidStudioEssentialsPreview.pdf

2. Android Studio 2.0 [Электронный ресурс]. – Режим доступа к ресурсу: http://developer.android.com/intl/ru/sdk/index.html

3. Java Virtual Machine [Электронный ресурс]. – Режим доступа к ресурсу: https://ru.wikipedia.org/wiki/Java\_Virtual\_Machine

4. Java [Электронный ресурс]. – Режим доступа к ресурсу: https://ru.wikipedia.org/wiki/Java

5. Intel virtualization (VT-x) [Электронный ресурс]. – Режим доступа к ресурсу: https://en.wikipedia.org/wiki/X86\_virtualization.

Поступила в редакцию 31.03.2016

## **Особливості інсталяції Android Studio 2 для розробників додатків під Android**

Android Studio - основний засіб розробки додатків для операційної системи Android. Вийшла нова версія Android Studio 2.0. Установка програмного забезпечення для розробки програмних продуктів є важливим етапом. Дана робота присвячена вирішенню деяких проблем при установці Android Studio 2.0.

*Ключові слова***:** Java Virtual Machine, Android SDK, Android Studio, Android, Java.

## **Features installation of Android Studio 2 for developers of applications for Android**

Android Studio is the main technique of developing applications for Android operating system. A new version of Android Studio 2.0 has been launched. A software installation for software development is an important milestone. This work is dedicated to some problems with the installation of Android Studio 2.0.

**Keywords:** Java Virtual Machine, Android SDK, Android Studio, Android, Java.